## **Sun Java System Portal Server 7.2**管理控制台帮助中心

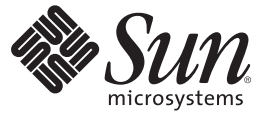

Sun Microsystems, Inc. 4150 Network Circle Santa Clara, CA 95054 U.S.A.

文件号码 820–4834 2008 年 5 月

版权所有 2008 Sun Microsystems, Inc. 4150 Network Circle, Santa Clara, CA 95054 U.S.A. 保留所有权利。

对于本文档中介绍的产品, Sun Microsystems, Inc. 对其所涉及的技术拥有相关的知识产权。需特别指出的是(但不局限于此), 这些知识产权可能包 含一项或多项美国专利,以及在美国和其他国家/地区申请的一项或多项待批专利。

美国政府权利-商业软件。政府用户应遵循 Sun Microsystems, Inc. 的标准许可协议, 以及 FAR (Federal Acquisition Regulations, 即"联邦政府采购法 规")的适用条款及其补充条款。

本发行版可能包含由第三方开发的内容。

本产品的某些部分可能是从 Berkeley BSD 系统衍生出来的,并获得了加利福尼亚大学的许可。UNIX 是 X/Open Company, Ltd. 在美国和其他国家/地区 独家许可的注册商标。

Sun、Sun Microsystems、Sun 徽标、Solaris 徽标、Java 咖啡杯徽标、docs.sun.com、Java 和 Solaris 是 Sun Microsystems, Inc. 在美国和其他国家/地区的商<br>标或注册商标。所有的 SPARC 商标的使用均已获得许可,它们是 SPARC International, Inc. 在美国和其他国家/地区的商标或注册商标。标有 SPARC 商 标的产品均基于由 Sun Microsystems, Inc. 开发的体系结构。

OPEN LOOK 和 Sun<sup>TM</sup> 图形用户界面是 Sun Microsystems, Inc. 为其用户和许可证持有者开发的。Sun 感谢 Xerox 在研究和开发可视或图形用户界面的概<br>念方面为计算机行业所做的开拓性贡献。Sun 已从 Xerox 获得了对 Xerox 图形用户界面的非独占性许可证,该许可证还适用于实现 OPEN LOOK GUI 和在其他方面遵守 Sun 书面许可协议的 Sun 许可证持有者。

本出版物所介绍的产品以及所包含的信息受美国出口控制法制约,并应遵守其他国家/地区的进出口法律。严禁将本产品直接或间接地用于核设施、<br>导弹、生化武器或海上核设施,也不能直接或间接地出口给核设施、导弹、生化武器或海上核设施的最终用户。严禁出口或转口到美国禁运的国<br>家/地区以及美国禁止出口清单中所包含的实体,包括但不限于被禁止的个人以及特别指定的国家/地区的公民。

本文档按"原样"提供,对于所有明示或默示的条件、陈述和担保,包括对适销性、适用性或非侵权性的默示保证,均不承担任何责任,除非此免责 声明的适用范围在法律上无效。

# 目录

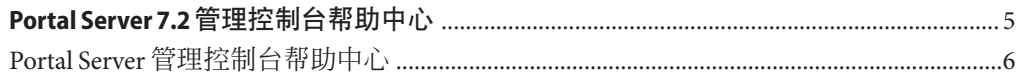

# <span id="page-4-0"></span>Portal Server 7.2管理控制台帮助中心

本文档列出可从 Sun Java™ System Portal Server 管理控制台执行的任务的主题。

### <span id="page-5-0"></span>**Portal Server**管理控制台帮助中心

管理 **Portal Server** 和 **Portal Server** 实例 "列出门户" "创建门户" "导出门户数据" "将门户数据导入到门户" "列出 Portal Server 实例" "创建 Portal Server 实例" "删除 Portal Server 实例" 管理 **Portal Server** 桌面 "部署 Portlet" "取消部署 Portlet" "修改 Portlet 首选项" "查看显示配置文件 XML 树和桌面视图" "创建属性" "编辑列表" "修改频道和容器属性" "创建频道或容器" "删除频道或容器" "创建选项卡" "在桌面上显示频道和容器" 管理组织、角色和用户 "设置新的目录节点" "将目录节点添加到地址栏的选定对象中" "从地址栏的选定对象中删除目录节点" "显示目录节点的信息" "设置冲突解决级别" 管理网关 "创建网关配置文件" 管理远程 **Portlet** 的 **Web** 服务 管理社区和用户 "搜索社区" "创建社区" "管理社区用户" "管理待定用户" "启用社区" "禁用社区" "取消标记要删除的社区" "标记要删除的社区" "编辑社区" 管理 **Portal Server** 订阅和讨论 "设置订阅" "从讨论提供者创建频道" "删除讨论提供者频道" "配置讨论提供者频道" 管理 **Portal Server** 单点登录适配器 "查看元适配器" "创建元适配器" "查看适配器" "创建适配器" "编辑适配器配置属性" "创建匿名用户列表" 管理 **Portal Server Mobile Access** "配置 Mobile Access" "使用客户机管理器" "管理移动 Portal 桌面" 管理搜索服务器 "创建搜索服务器" "删除搜索服务器"

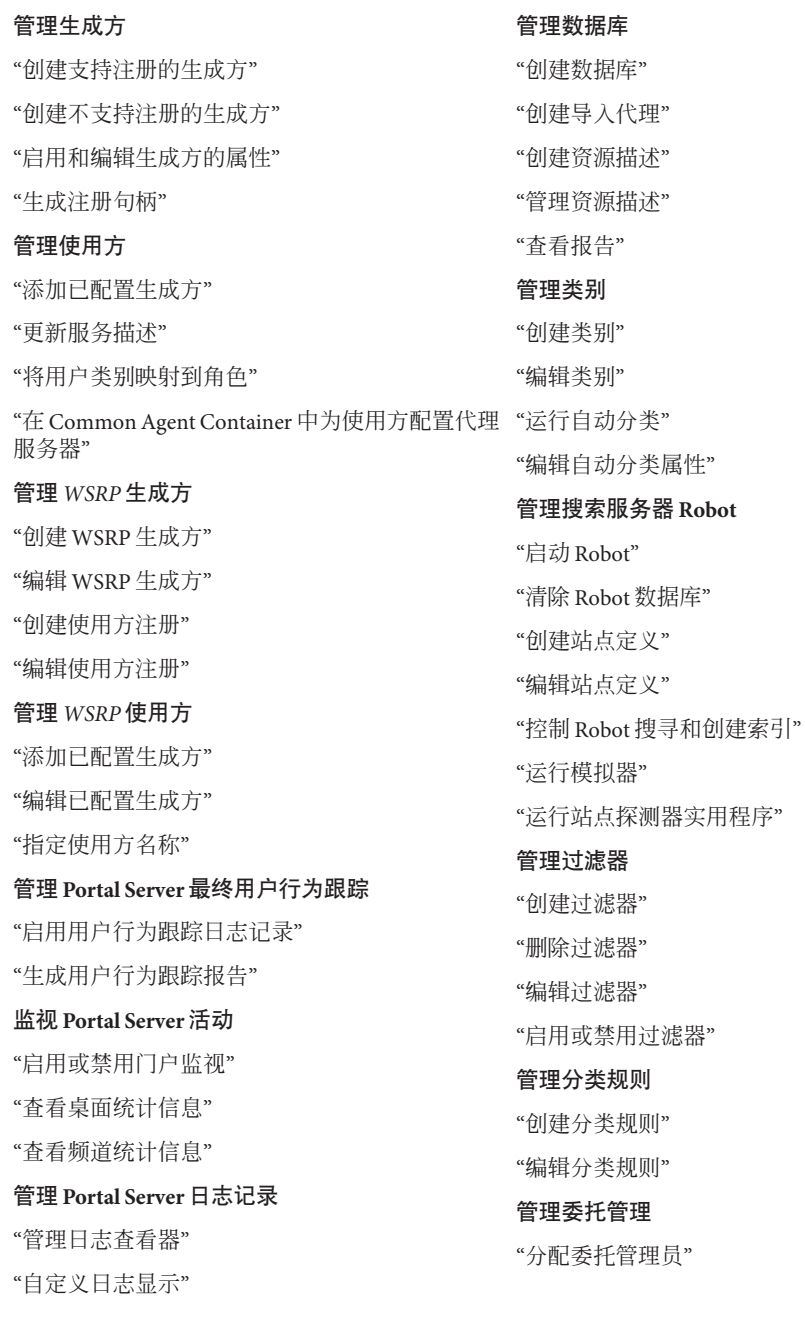

"管理通用记录器设置" "管理特定记录器设置" "删除委托管理员"

#### 管理 **Secure Remote Access**

"配置访问控制"

"配置 Secure Remote Access 网关"

"配置 Netlet"

"配置 Proxylet 属性"

### 设计桌面

"通过桌面设计工具链接访问桌面设计工具"

"从"Portal"选项卡访问桌面设计工具"

"更改桌面页面布局"

- "管理和自定义选项卡"
- "管理和自定义频道"
- "在桌面启用 Google 小工具"